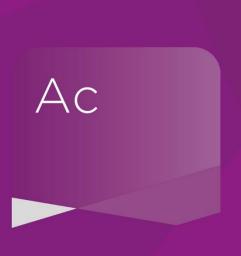

## Directors' Report editing options \*\*Intermediate Level

Helpful links and guidance

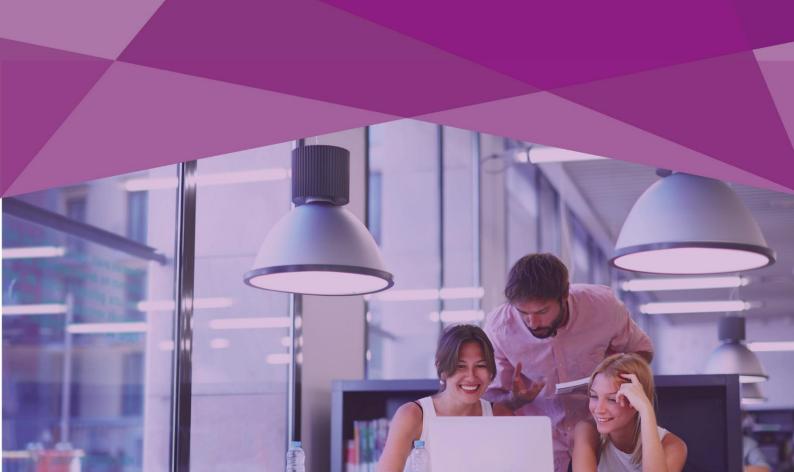

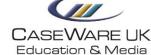

## Please find below some helpful links and guidance following today's webinar;

The Education & Media Team have created a series of interactive guides titled **Getting Started**, please see below the link specifically for creating a custom directors report;

Creating a Custom Directors Report in <a href="https://kb.caseware.co.uk/article.php?id=1714">https://kb.caseware.co.uk/article.php?id=1714</a>
Accounts Advanced

We also have numerous articles to assist you with the Directors Report;

 $\frac{\text{https://kb.caseware.co.uk/article.php?id=1926}}{\text{within the Directors Report}}$ 

How to edit text in the Directors' Report <a href="https://kb.caseware.co.uk/article.php?id=2074">https://kb.caseware.co.uk/article.php?id=2074</a>

Adding extra report sections into the <a href="https://kb.caseware.co.uk/article.php?id=2043">https://kb.caseware.co.uk/article.php?id=2043</a>
Directors/Strategic Report

Signature options on the Directors Report - With <a href="https://kb.caseware.co.uk/article.php?id=1896">https://kb.caseware.co.uk/article.php?id=1896</a>
QuickVid

How to sort sections in the Directors' Report <a href="https://kb.caseware.co.uk/article.php?id=1838">https://kb.caseware.co.uk/article.php?id=1838</a>

Showing the Directors' Responsibilities Statement on a <a href="https://kb.caseware.co.uk/article.php?id=1583">https://kb.caseware.co.uk/article.php?id=1583</a> separate page

www.caseware.co.uk